## **BAB III**

# **METODOLOGI PENELITIAN**

### **3.1. Metode Pengumpulan Data**

Pada tahap ini dilakukan proses pengumpulan data yang diperlukan. Diantaranya, pengelolaan data pengamatan kualitas tanaman dan pemakaian material pupuk. Cara yang digunakan dalam pengumpulan data sebagai berikut:

## **3.1.1. Wawancara (***Interview***)**

Tahap wawancara dengan salah satu Kawil yaitu Mansur yang menjabat sebagai Kepala Wilayah 3 dengan tujuan untuk mengetahui keluhan yang sering dialami oleh Kawil saat melakukan proses *monitoring* aktivitas dan pembuatan laporan evaluasi pengamatan kualitas tanaman dan pemakaian material pupuk.

## **3.1.2. Observasi (***Observation***)**

Penulisan menggunakan metode observasi untuk mengumpulkan data dan mengetahui bagaimana data tersebut diproses untuk menghasilkan informasi. Kemudian data yang diambil berupa data master Material, Jenis Pengamatan, Lokasi dan Kawil. Proses observasi dilakukan selama 3 bulan, mulai dari bulan Februari 2022 sampai dengan bulan April 2022.

## **3.1.3. Studi Pustaka**

Metode ini dilakukan dengan mengutip dan membuat catatan dengan sumber dari bahan pustaka yang mendukung dan berkaitan pada penelitian.

# **3.2. Waktu dan Tempat Penelitian**

#### **3.2.1. Waktu Penelitian**

Waktu penelitian ini dimulai pada bulan Maret 2021 sampai dengan bulan Agustus 2022.

## **3.2.2. Tempat Penelitian**

Tempat penelitian ini berlokasi di PT. Great Giant Pineapple Jl. Lintas Timur Sumatera KM 77 Arah Menggala, Terbanggi Besar, Lampung Tengah, Kabupaten Lampung Tengah, Lampung 34163.

### **3.3. Metode Pengembangan Sistem** *Waterfall*

Pada pengembangan sistem informasi ini menggunakan Model SDLC air terjun (*waterfall*) sering juga disebut model sekuensial linier (*squential linier*) atau alur hidup klasik (*classic life cycle*). Model air terjun menyediakan pendekatan alur hidup perangkat lunak secara sekuensial atau terurut dimulai dari analisis, desain, pengodean, pengujian, dan tahap pendukung (*support*).

## **3.3.1. Analisis Kebutuhan Perangkat Lunak**

Proses ini dilakukan dengan melakukan analisis sistem yang sedang berjalan digambarkan menggunakan *flowchart*, kemudian kendala yang dihadapi pada sistem yang berjalan. Setelah itu melakukan analisis sistem yang akan diusulkan menggunakan *flowchart*.

# **3.3.2. Desain**

Pada proses desain dilakukan beberapa tahapan untuk perancangan sistem yang diusulkan diantaranya pembuatan *Context Diagram*, DFD (*Data Flow Diagram*) Level 1, DFD (*Data Flow Diagram*) Level 2, Desain Tampilan, Kamus Diagram, ERD (*Entity Relationship Diagram*) dan Relasi antar Tabel. Proses tersebut dilakukan untuk mempermudah dalam pengambangan sistem supaya sesuai antara kebutuhan *user* dan sistem yang akan dibuat.

## **3.3.3. Pembuatan Kode Program**

Berikut ini perangkat keras dan perangkat lunak yang digunakan dalam pengembangan sistem.

a. Perangkat Keras (Hardware)

Perangkat keras yang digunakan dalam mengembangkan sistem dengan spesifikasi sebagai berikut:

- Leptop MSI GF63
- Processor: intel(R) Core(TM) i5-9400H CPU 2.9 GHz
- Installed memory (RAM): 8,00 GB
- Storage (SSD M2): 256 GB

b. Perangkat Lunak (Software)

Perangkat lunak yang digunakan dalam mengembangkan sistem yaitu:

- Operating system: Windows 11
- Web server: Apache.
- Web editor: Atom.
- Database: MySOL.

## **3.3.4. Pengujian**

Pengujian dilakukan dengan dua acara yaitu pengujian pada kode dan pengujian pada aplikasi. Pengujian pada kode dilakukan untuk melihat apakah pada proses pembuatan kode terdapat *bug* atau kendala. Sedangkan pengujian aplikasi dilakukan untuk memastikan bahwa fungsi yang telah dibuat berjalan dengan semestinya.

## **3.3.5. Pendukung (***Support***) atau Pemeliharaan (***Maintenance***)**

Proses pemeliharaan dilakukan untuk menguji peforma yang dijalankan pada aplikasi apakah terjadi penurunan performa atau tidak. Proses tersebut dijalankan secara berkala selama 6 bulan. Kemudian pada tahap pemeliharaan ini juga dilakukan observasi untuk pengembangan pada tahap selanjutnya.

#### **3.4. Analisis Sistem**

Analisis sistem dilakukan untuk mengidentifikasi permasalahan pada sistem *Input* data, proses monitoring dan membuat laporan pada pengamatan kualitas tanaman dan pemakaian material pupuk. Kemudian dilakukan beberapa tahapan meliputi:

## **3.4.1. Analasis Sistem Berjalan**

Analisis sistem yang berjalan ini dilakukan dengan menggambarkan alur sistem yang berjalan saat ini. Berikut alur proses *Input* data, *monitoring* aktivitas dan laporan evaluasi pengamatan kualitas tanaman dan pemakaian material pupuk yang sedang berjalan:

### **1.** *Input* **Data**

a. Kawil membuat surat perintah kerja untuk para pekerja.

- b. Para pekerja pergi ke kantor untuk mengambil surat perintah kerja.
- c. Pekerja mengisi form berdasarkan aktivitas yang sudah dilakukan.
- d. Para pekerja kembali ke kantor untuk mengumpulkan form yang akan diverifikasi data tersebut oleh Kawil.
- e. Kawil melakukan verifikasi data apakah sudah sesuai dengan kebutuhan yang direncanakan oleh kawil.
- f. Jika belum sesuai maka akan dibuatkan lagi surat perintah kerja untuk merevisi hasil kerja yang sudah dilakukan.
- g. Jika sudah sesuai maka form tersebut akan diberikan kepada admin PG untuk d*Input*kan kedalam SAP.

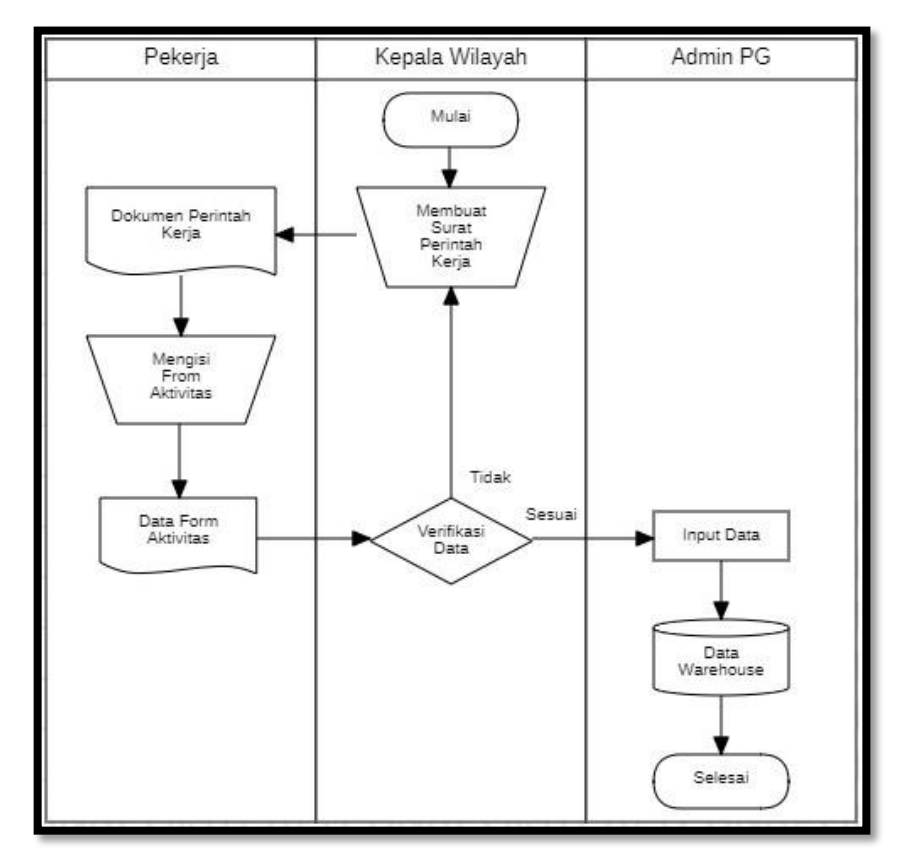

**Gambar 3.1** Sistem Berjalan *Input* Data

# **2.** *Monitoring* **dan Evaluasi**

- 1. Kawil membuat list data yang dibutuhkan untuk diolah.
- 2. Admin PG mengambil list data yang dibuat oleh Kawil.
- 3. Admin PG mengakses ke dalam sistem SAP untuk mengambil data yang dibutuhkan.
- 4. Admin PG memberikan data tersebut kepada Kawil.
- 5. Kawil melakukan pengolahan data untuk mendapatkan informasi terkait monitoring aktivitas diperkebunan.
- 6. Kawil mencetak hasil informasi yang akan dipakai untuk memonitoring diperkebunan.
- 7. Kawil kemudian membuat laporan evaluasi dari data hasil monitoring diperkebunan.
- 8. Kawil menyerahkan laporan evaluasi kepada Manager PG sebagai laporan pertanggungjawaban Kawil.

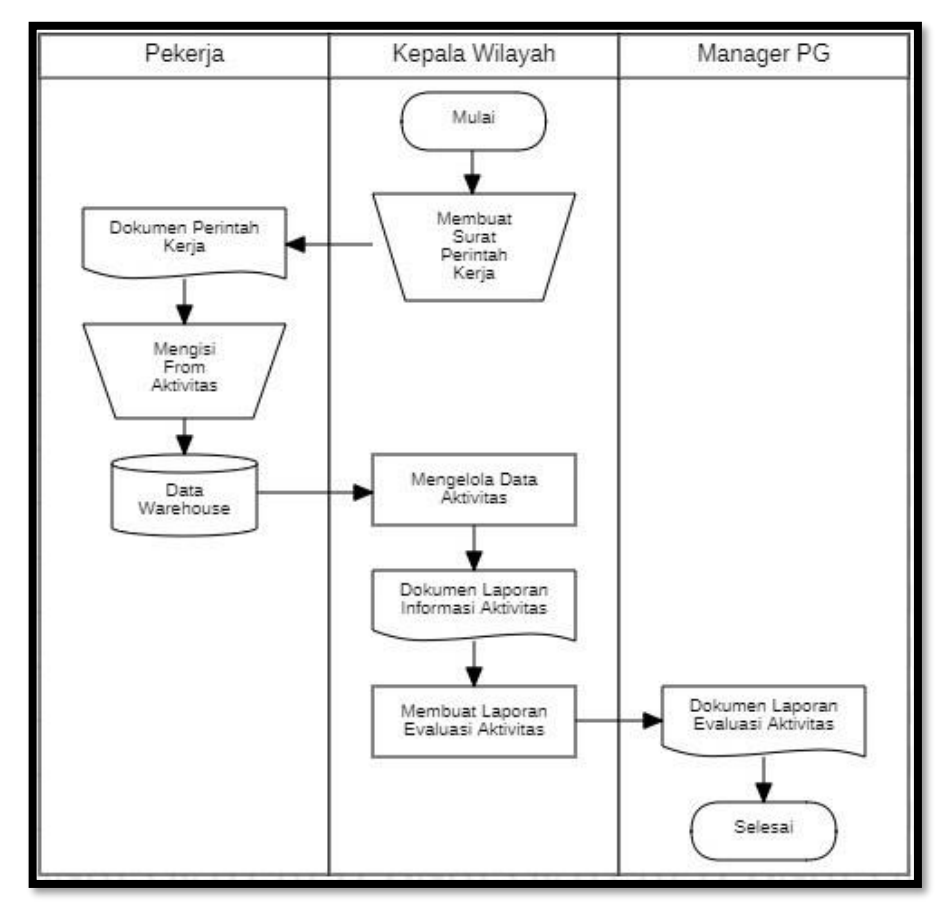

**Gambar 3.2** Sistem Berjalan Proses *Monitoring* dan Evaluasi

#### **3.4.2. Analisis Kelemahan Sistem yang Berjalan**

Analisis kelemahan pada sistem yang sedang berjalan adalah sebagai berikut:

- a. *Input* data yang dilakukan oleh para pekerja masih dilakukan dengan mengisi form hasil pekerjaan secara manual.
- b. Proses verifikasi yang dilakukan oleh Kawil sering terdapat kendala diataranya kekeliruan dalam penulisan, form basah, form hilang, keterlambatan pengumpulan form dan tidak adanya bukti visual yang mengharuskan kawil beberapa kali melihat langsung proses diperkebunan.
- c. Dalam melakukan monitoring aktivitas perkebunan Kawil selalu melakukan penarikan data dari SAP dan memakan waktu dalam pengolahan data untuk menjadi informasi.
- d. Proses pembuatan laporan evaluasi yang dilakukan oleh Kawil memerlukan waktu yang lama dikarenakan harus melakukan proses pengolahan data, mengakibatkan keterlambatan dalam mengirimkan laporan evaluasi kepada Manager PG.

#### **3.4.3. Analisis Sistem yang Diusulkan**

Setelah menemukan permasalahan yang sedang terjadi, maka pada tahapan analisis sistem mengusulkan pengembangan sistem yang berguna mengatasi permasalahan pada tahapan analisis kelemahan sistem, alur sistem yang akan dikembangkan akan digambarkan dalam bentuk *flowchart* pada gambar dibawah ini.

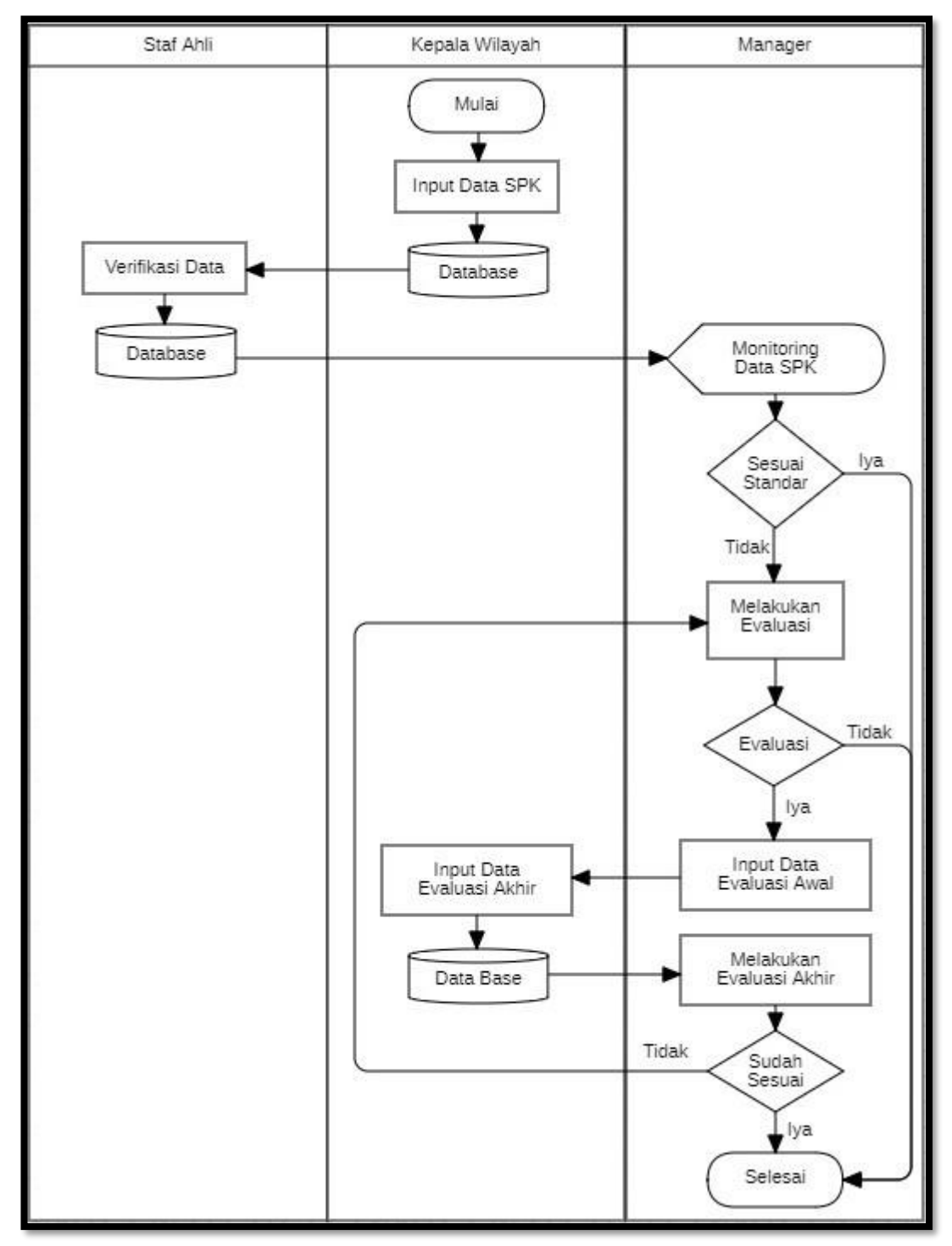

**Gambar 3.3** Alur Sistem yang Diusulkan

### **3.5. Perancangan Sistem yang Diusulkan**

Perancangan sistem ini dilakukan dengan menggambarkan prosedur kerja (*workflow*) dari pengembangan sistem yang diusulkan. Prosedur kerja sistem yang diusulkan ini akan digambarkan dalam beberapa tahapan yaitu:

#### **3.5.1.** *Context Diagram*

Rancangan DFD (*Data Flow Diagram*) Level 0 atau biasa disebut *Context Diagram* dilakukan dengan menggambarkan arus data secara umum terkait pengembangan sistem informasi *monitoring* dan evaluasi aktivitas pengamatan kualitas tanaman dan pemakaian material pupuk.

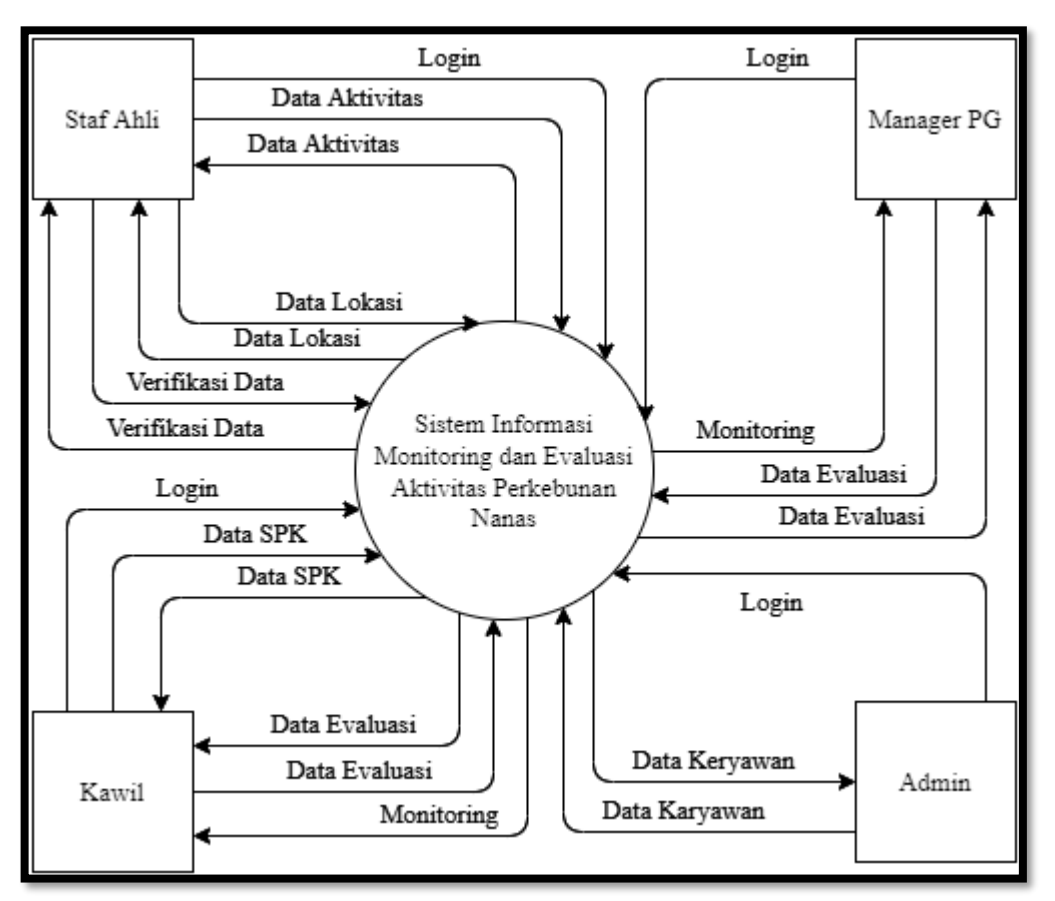

**Gambar 3.4** *Context Diagram*

#### **3.5.2. DFD (***Data Flow Diagram***) Level 1**

Rancangan DFD Level 1 dilakukan dengan menggambarkan arus data secara detail pada setiap modul pada rancangan *Context Diagram* sebelumnya.

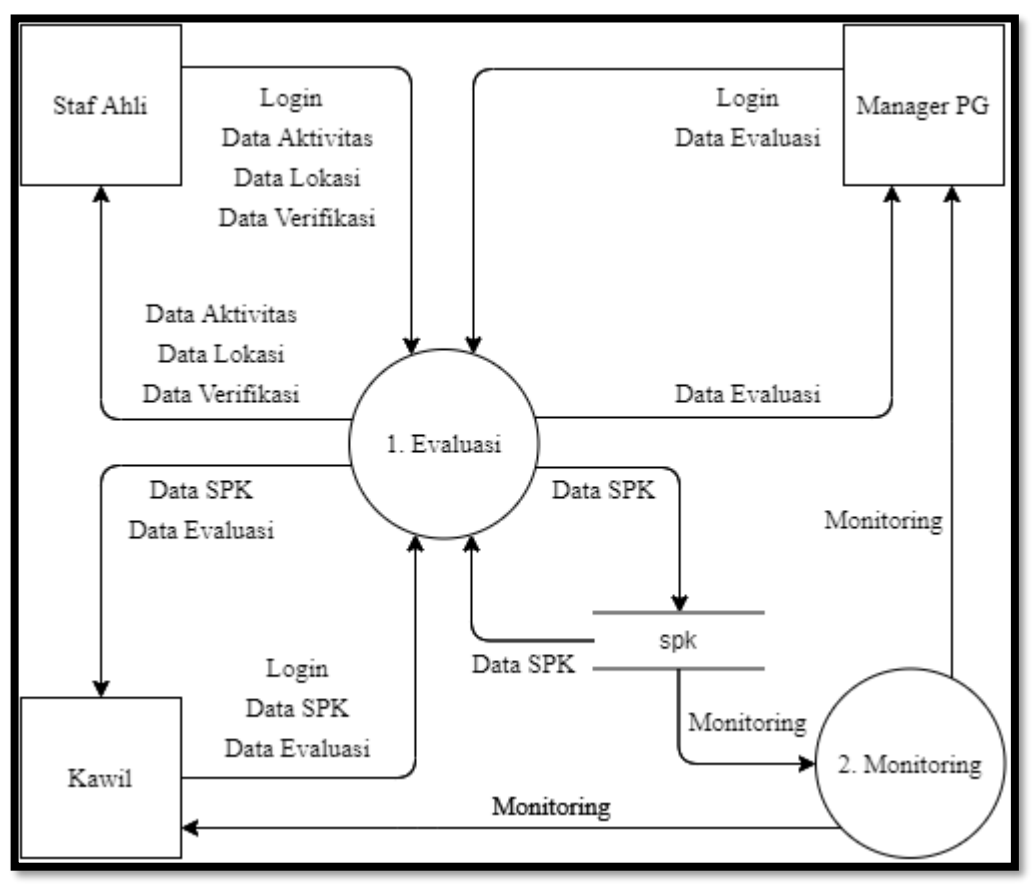

**Gambar 3.5** DFD Level 1

# **3.5.3. DFD (***Data Flow Diagram***) Level 2**

Rancangan DFD Level 2 dilakukan dengan menggambarkan secara detail untuk setiap modul pada rancangan DFD Level 1.

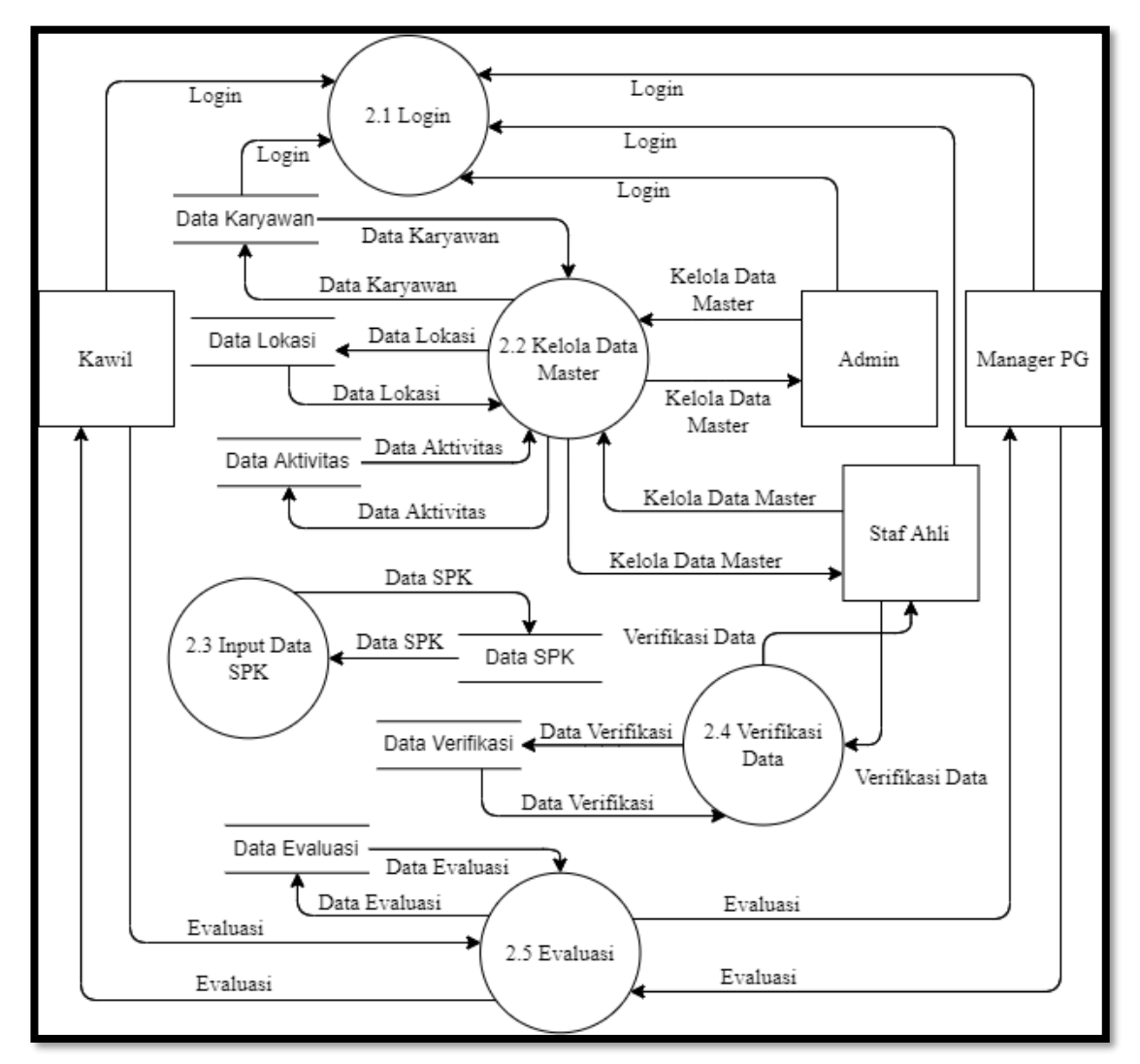

**Gambar 3.6** DFD Level 2: Evaluasi

#### **2. Monitoring**

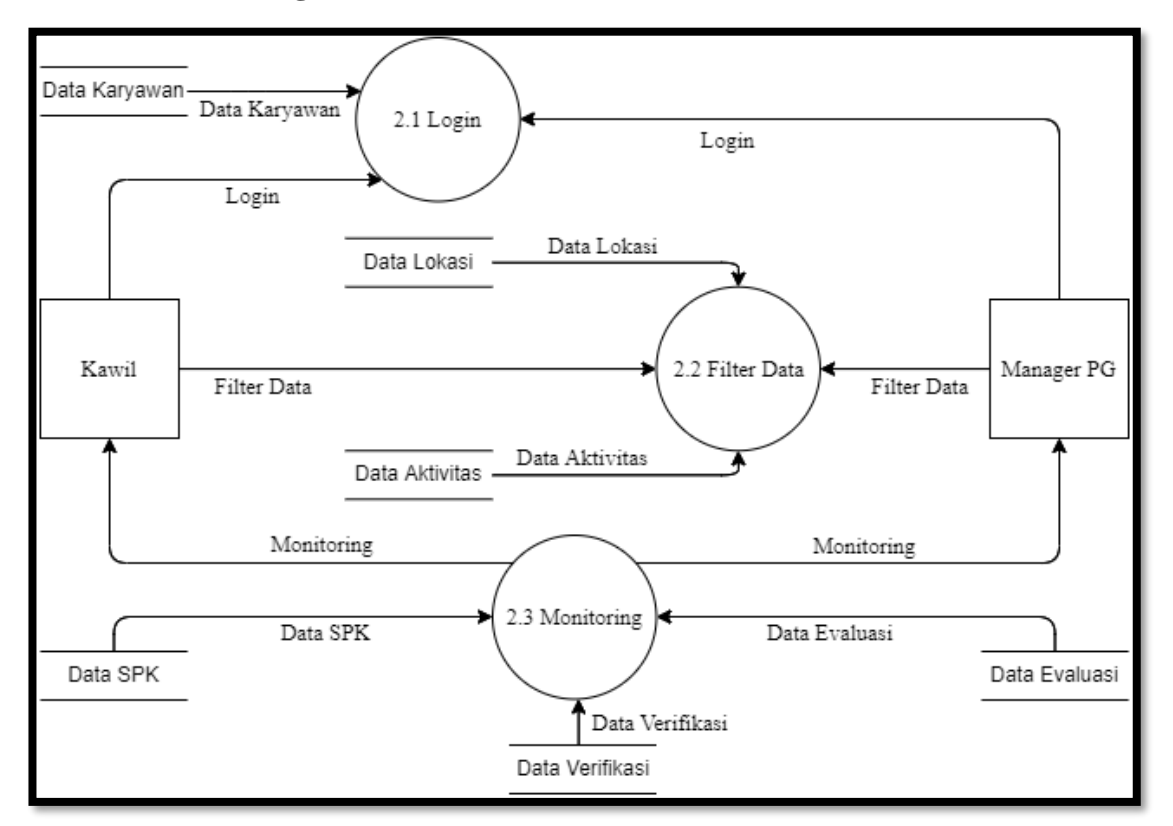

**Gambar 3.7** DFD Level 2: Monitoring

# **3.5.4. Rancangan Desain Tampilan**

Desain sistem dilakukan dengan menjelaskan rancangan tampilan yang diperlukan untuk pengembangan sistem secara terperinci. Kemudian rancangan desain tampilan ini dibagi menjadi dua bagian yaitu rancangan *Input* dan rancangan output.

## **1. Rancangan** *Output*

Rancangan *output* merupakan rancangan secara konsep yang diajukan acuan dalam implementasi program, sehingga menjadi sebuah *interface* untuk menyampaikan informasi berdasarkan data dari *database*.

a. Desain Output Halaman Utama Staf Ahli

Desain ini digunakan untuk menyampaikan informasi terkait total data berdasarkan data dari tabel aktivitas, lokasi dan verifikasi.

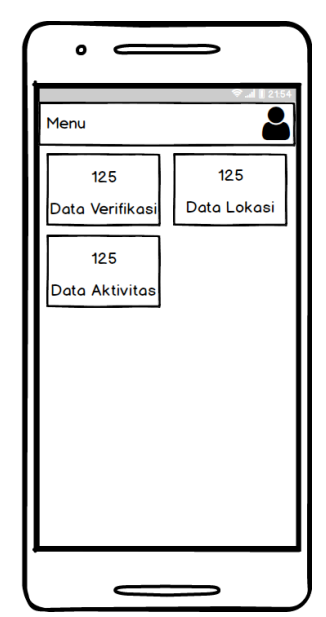

**Gambar 3.8** Form *Output* Halaman Utama Staf Ahli

b. Desain Output Halaman Utama Kawil dan Manager

Desain ini digunakan untuk menyampaikan informasi terkait total data berdasarkan data dari tabel SPK dan evaluasi.

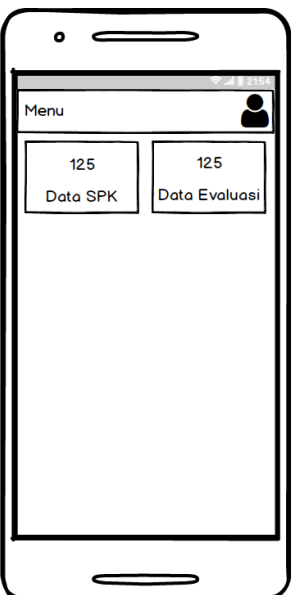

**Gambar 3.9** Form *Output* Halaman Utama Kawil dan Manager

c. Desain Output Halaman Utama Admin

Desain ini digunakan untuk menyampaikan informasi terkait total data berdasarkan data dari tabel aktivitas, lokasi, verifikasi, SPK dan evaluasi.

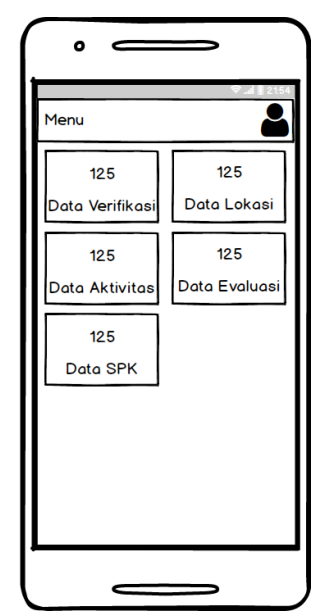

**Gambar 3.10** Form *Output* Halaman Utama Admin

d. Desain Output Data Aktivitas

Desain ini digunakan untuk menyampaikan informasi terkait data aktivitas berdasarkan pada tabel aktivitas.

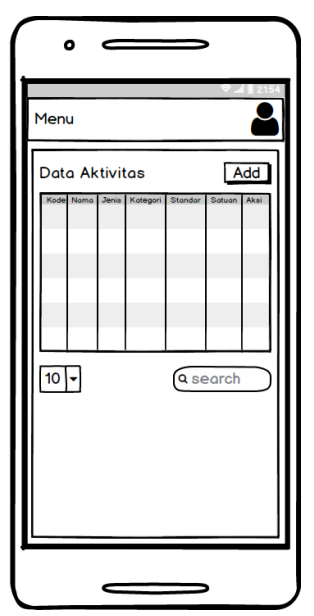

**Gambar 3.11** Form *Output* Data Aktivitas

e. Desain Output Data Lokasi

Desain ini digunakan untuk menyampaikan informasi terkait data lokasi berdasarkan pada tabel lokasi.

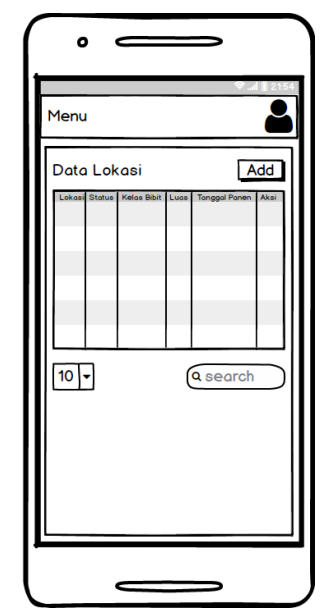

**Gambar 3.12** Form *Output* Data Lokasi

f. Desain Output Data Verifikasi

Desain ini digunakan untuk menyampaikan informasi terkait data verifikasi berdasarkan pada tabel verifikasi.

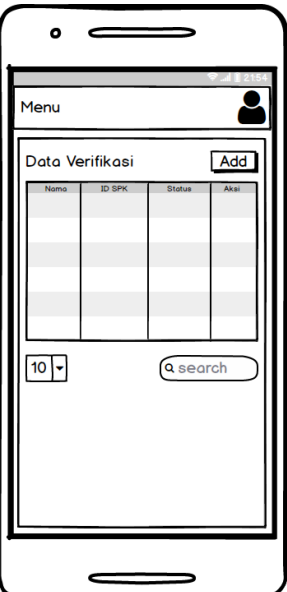

**Gambar 3.13** Form *Output* Data Verifikasi

g. Desain Output Data Karyawan

Desain ini digunakan untuk menyampaikan informasi terkait data karyawan berdasarkan pada tabel karyawan.

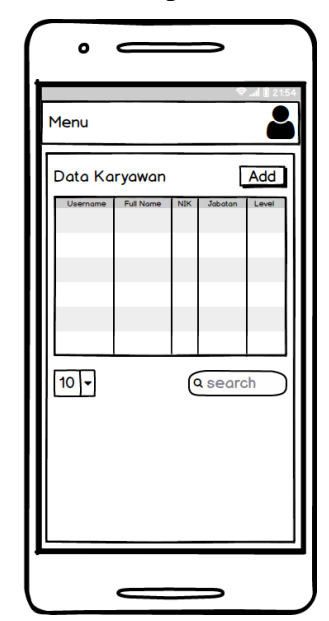

**Gambar 3.14** Form *Output* Data Karyawan

h. Desain Output Data SPK

Desain ini digunakan untuk menyampaikan informasi terkait data SPK berdasarkan pada tabel SPK.

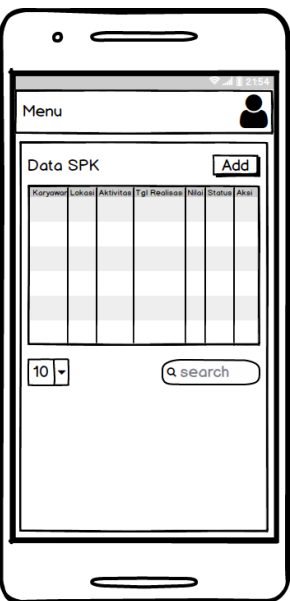

**Gambar 3.15** Form *Output* Data SPK

i. Desain Output Laporan Monitoring

Desain ini digunakan untuk menyampaikan informasi secara detail terkait data SPK dan data yang sudah dievaluasi dengan menggunakan filter periode penen.

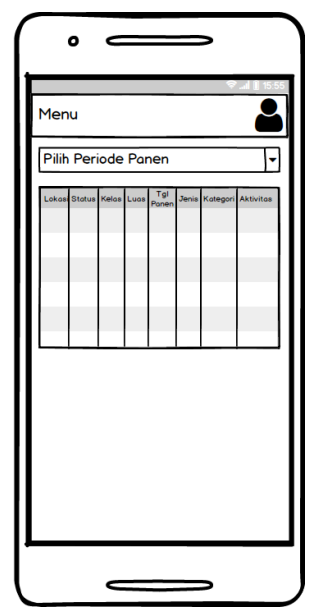

**Gambar 3.16** Form *Output* Monitoring

j. Desain Output Laporan Data Evaluasi

Desain ini digunakan untuk menyampaikan informasi terkait data evaluasi berdasarkan pada tabel evaluasi.

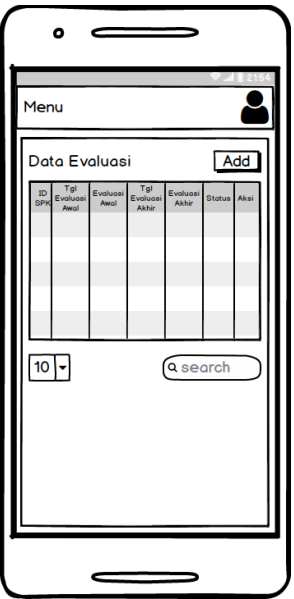

**Gambar 3.17** Form *Output* Data Evaluasi

# **2. Rancangan** *Input*

Rancangan *Input* merupakan rancangan secara konsep yang diajukan acuan dalam implementasi program, sehingga menjadi sebuah *interface* untuk melakukan penyimpanan data kedalam *database*.

a. Desain *Input Login*

Desain ini digunakan untuk *login* ini terdiri dari *Input username* dan *password*.

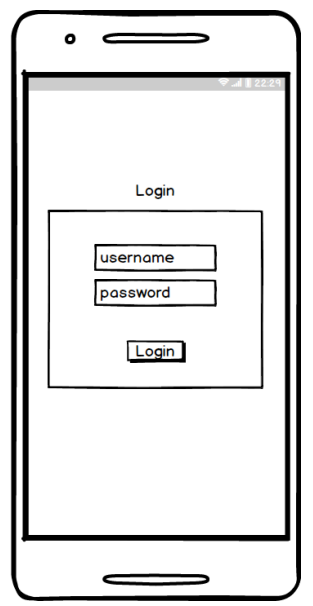

**Gambar 3.18** Form *Input Login*

b. Desain *Input* Data Aktivitas

Desain ini digunakan untuk memasukan data aktivitas yang akan tersimpan pada tabel aktivitas.

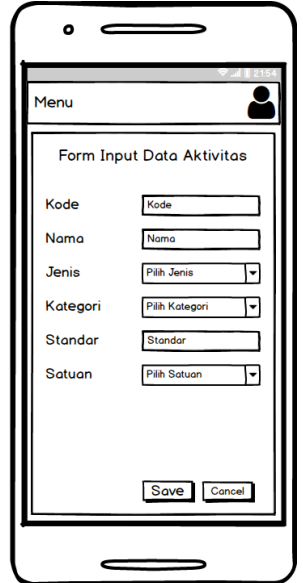

**Gambar 3.19** Form *Input* Data Aktivitas

c. Desain *Input* Data Lokasi

Desain ini digunakan untuk memasukan data lokasi yang akan tersimpan pada tabel lokasi.

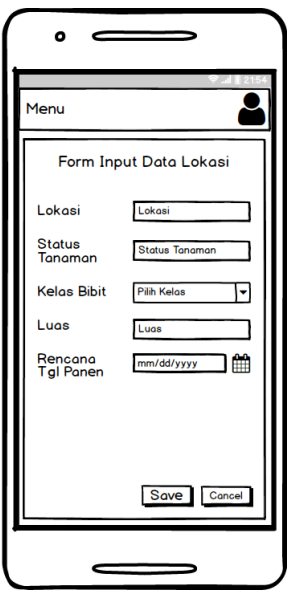

**Gambar 3.20** Form *Input* Data Lokasi

d. Desain *Input* Data Verifikasi

Desain ini digunakan untuk memasukan data verifikasi yang akan tersimpan pada tabel verifikasi.

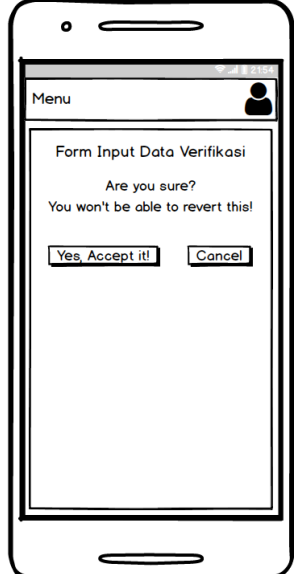

**Gambar 3.21** Form *Input* Data Verifikasi

e. Desain *Input* Data SPK

Desain ini digunakan untuk memasukan data SPK yang akan tersimpan pada tabel SPK.

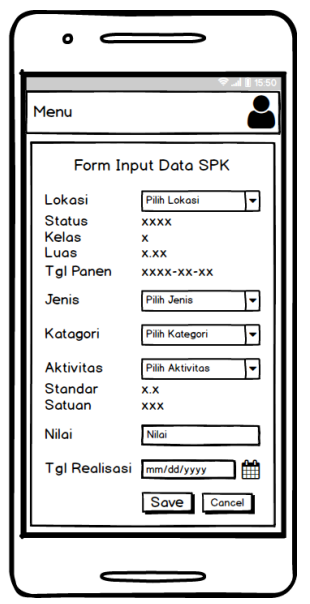

**Gambar 3.22** Form *Input* Data SPK

f. Desain *Input* Data Evaluasi Awal

Desain ini digunakan untuk memasukan data evaluasi awal yang akan tersimpan pada tabel evaluasi.

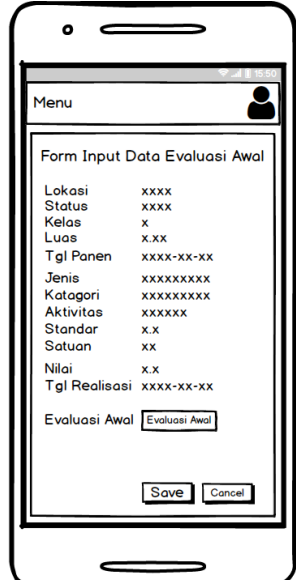

**Gambar 3.23** Form *Input* Data Evaluasi Awal

g. Desain *Input* Data Evaluasi Akhir

Desain ini digunakan untuk memasukan data evaluasi akhir yang akan tersimpan pada tabel evaluasi.

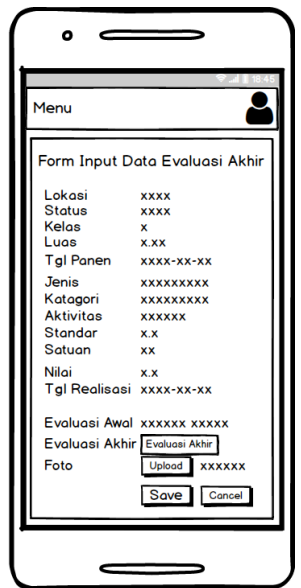

**Gambar 3.24** Form *Input* Data Evaluasi Akhir

h. Desain *Input* Data Rekomendasi

Desain ini digunakan untuk memasukan data rekomendasi yang akan tersimpan pada tabel SPK.

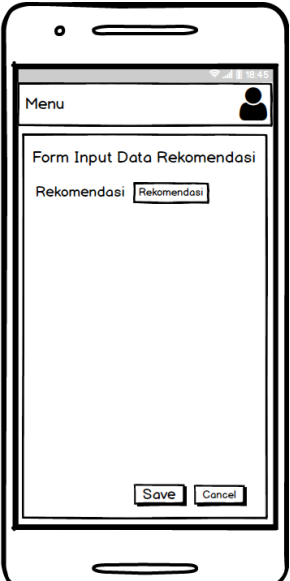

**Gambar 3.25** Form *Input* Data Rekomendasi

i. Desain *Input* Data Tindak Lanjut

Desain ini digunakan untuk memasukan data tindak lanjut yang akan tersimpan pada tabel SPK.

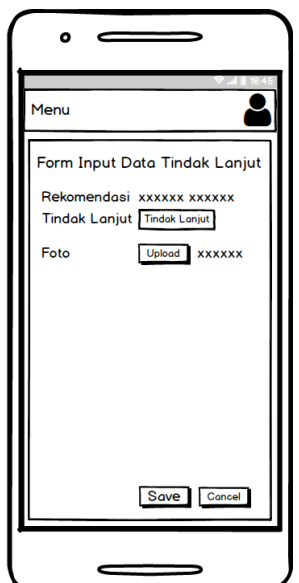

**Gambar 3.26** Form *Input* Data Tindak Lanjut

j. Desain *Input* Data Karyawan

Desain ini digunakan untuk memasukan data karyawan yang akan tersimpan pada tabel karyawan.

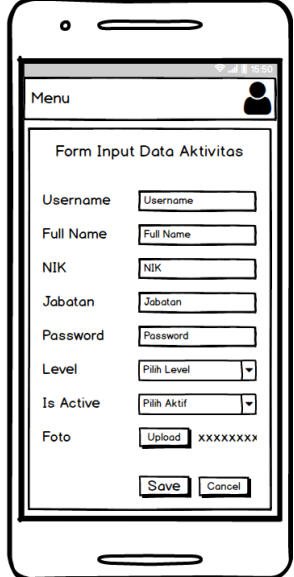

**Gambar 3.27** Form *Input* Data Karyawan

# **3.5.5. Kamus Data**

Kamus data (*data dictionary*) digunakan untuk menjelaskan masingmasing field dari setiap tabel yang dihasilkan.

1. Tabel Karyawan

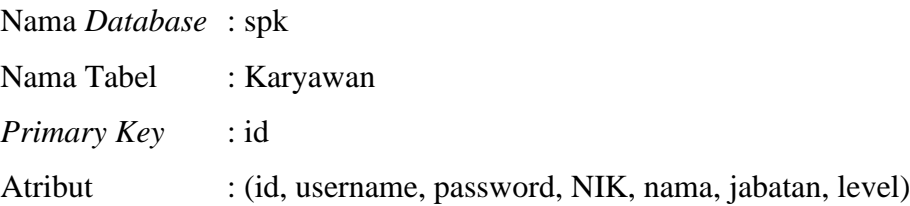

| N <sub>0</sub> | <b>Nama Field</b> | <b>Tipe Data</b> | <b>Size</b> | Keterangan            |
|----------------|-------------------|------------------|-------------|-----------------------|
|                | id                | Int              |             | <b>ID Karyawan</b>    |
| $\overline{2}$ | username          | Varchar          | 20          | Nama User             |
| 3              | password          | Varchar          | 255         | Keamanan              |
| 4              | <b>NIK</b>        | Char             | 8           | Nomor Indeks Karyawan |
| 5              | nama              | Varchar          | 50          | Nama Lengkap          |

**Tabel 3.1** Tabel Karyawan

| 6           | jabatan   | Varchar       | 50  | Jabatan    |  |
|-------------|-----------|---------------|-----|------------|--|
|             | userLevel | Enum          |     | Level User |  |
| 8           | foto      | varchar       | 255 | Path Foto  |  |
| $\mathbf Q$ | isActive  | <b>Bolean</b> |     | User Aktif |  |

**Tabel 3.1** Tabel Karyawan (lanjutan)

# 2. Tabel Aktivitas

| Nama <i>Database</i> : spk |                                                      |
|----------------------------|------------------------------------------------------|
| Nama Tabel : Aktivitas     |                                                      |
| Primary Key                | $:$ id                                               |
| Atribut                    | : (id, kode, nama, jenis, kategori, standar, satuan) |

**Tabel 3.2** Tabel Aktivitas

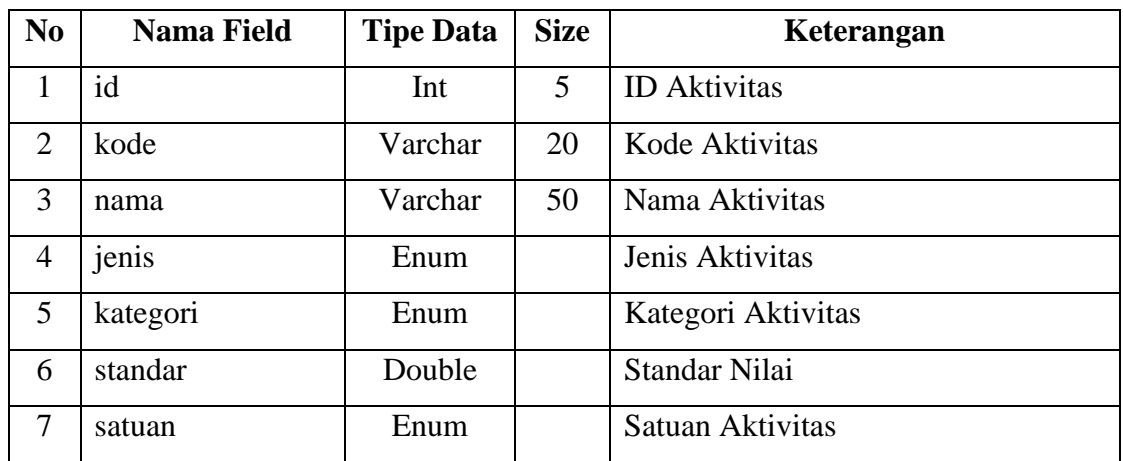

3. Tabel Lokasi

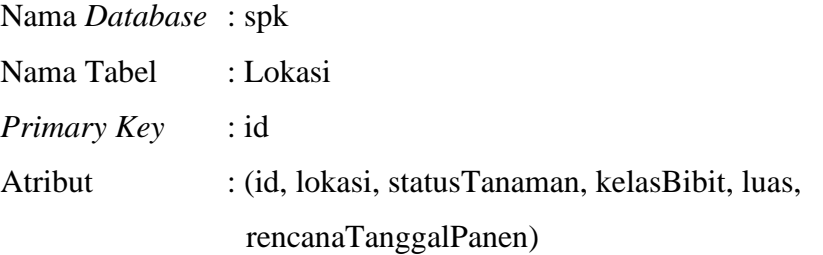

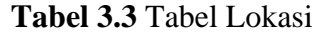

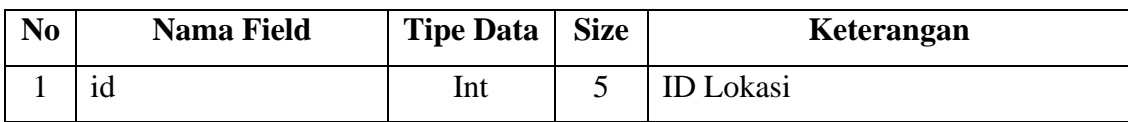

| $\overline{2}$ | lokasi              | Varchar |   | Lokasi                |
|----------------|---------------------|---------|---|-----------------------|
|                | statusTanaman       | Char    | 4 | <b>Status Tanaman</b> |
|                | kelasBibit          | Char    |   | Kelas Bibit           |
|                | luas                | Double  |   | Luas Lokasi           |
| 6              | rencanaTanggalPanen | Date    |   | Rencana Tanggal Panen |

**Tabel 3.3** Tabel Lokasi (lanjutan)

4. Tabel Verifikasi

| Nama <i>Database</i> : spk |                                                  |
|----------------------------|--------------------------------------------------|
| Nama Tabel : Verifikasi    |                                                  |
| <i>Primary Key</i> : id    |                                                  |
| Atribut                    | : (id, idKaryawan, idSPK, status, tglVerifikasi) |

**Tabel 3.4** Tabel Verifikasi

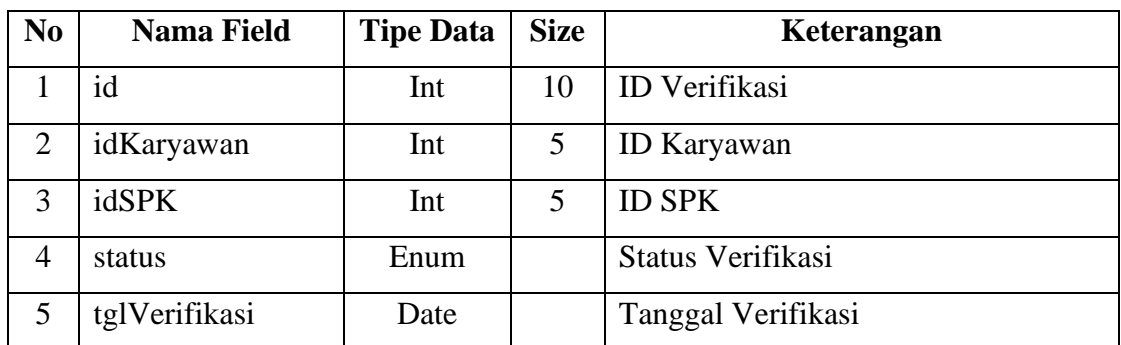

5. Tabel Evaluasi

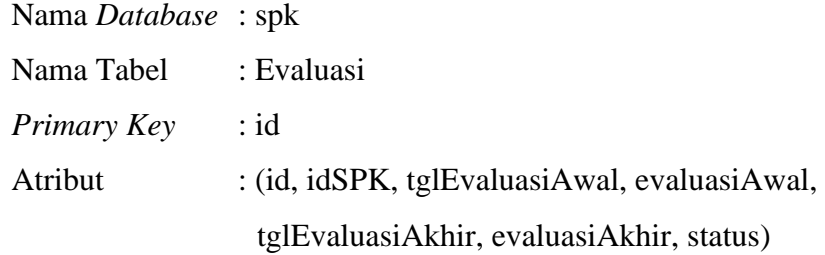

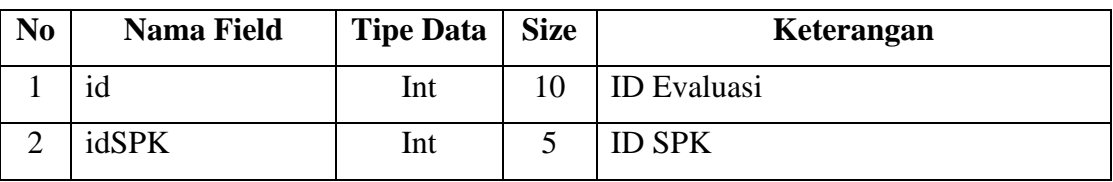

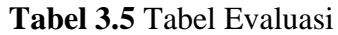

|   | tglEvaluasiAwal  | Date    |     | Tanggal Evaluasi Awal  |
|---|------------------|---------|-----|------------------------|
| 4 | evaluasiAwal     | Text    |     | Evaluasi Awal          |
| 5 | tglEvaluasiAkhir | Date    |     | Tanggal Evaluasi Akhir |
| 6 | evaluasiAkhir    | Text    |     | Evaluasi Akhir         |
|   | status           | Enum    |     | Status Evaluasi        |
| 8 | foto             | Varchar | 255 | foto                   |

**Tabel 3.5** Tabel Evaluasi (Lanjutan)

6. Tabel SPK

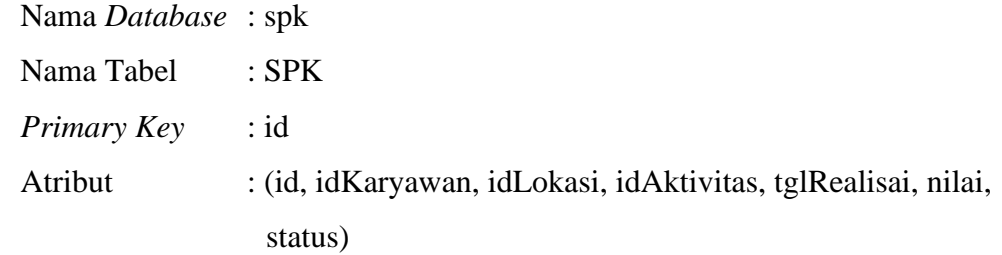

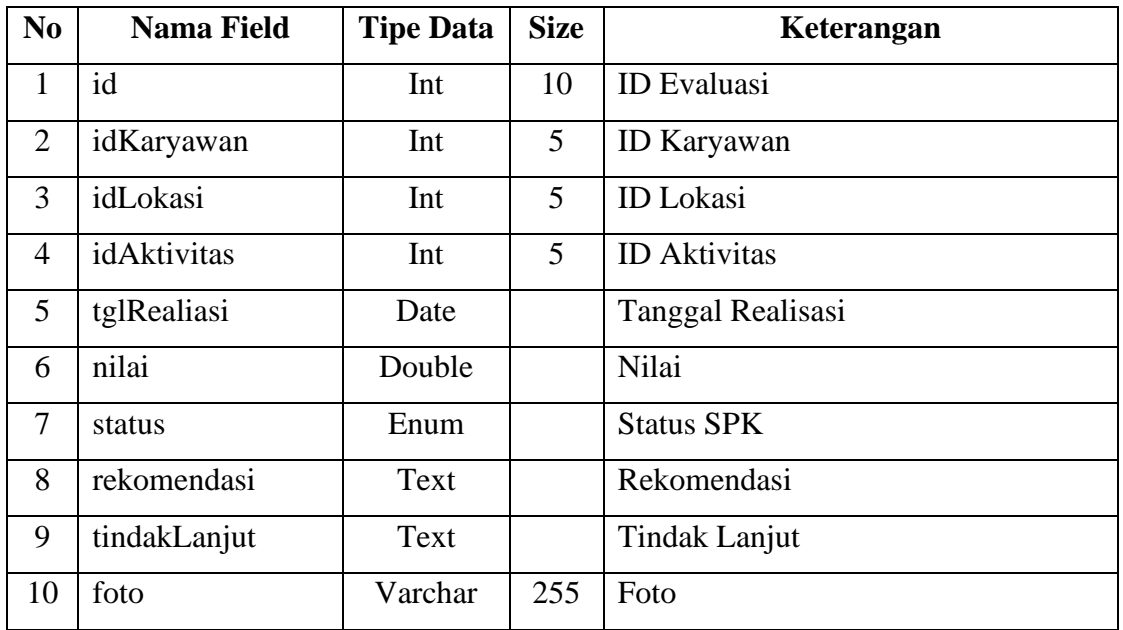

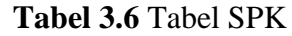

# **3.5.6. ERD (***Entity Relationship Diagram***)**

ERD (*Entity Relationship Diagram*) ini digunakan untuk perancangan suatu database dan menunjukan relasi antar objek atau entitas beserta atributatributnya secara detail. Adapun ERD ini digambarkan pada gambar berikut.

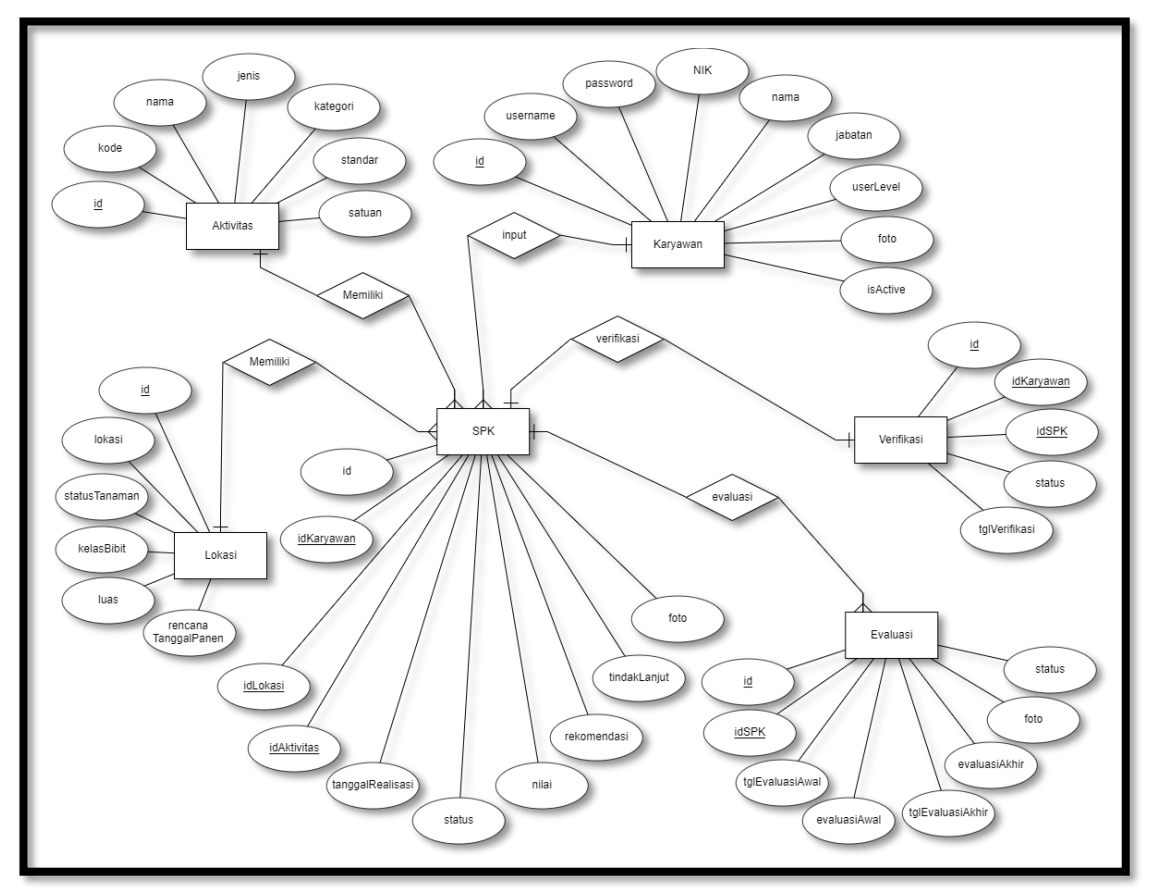

**Gambar 3.28** ERD (*Entity Relationship Diagram*)

# **3.5.7. Relasi Tabel**

Relasi tabel ini menggambarkan tentang relasi dari masing-masing tabel. Adapun relasi antar tabel ini digambarkan pada gambar berikut.

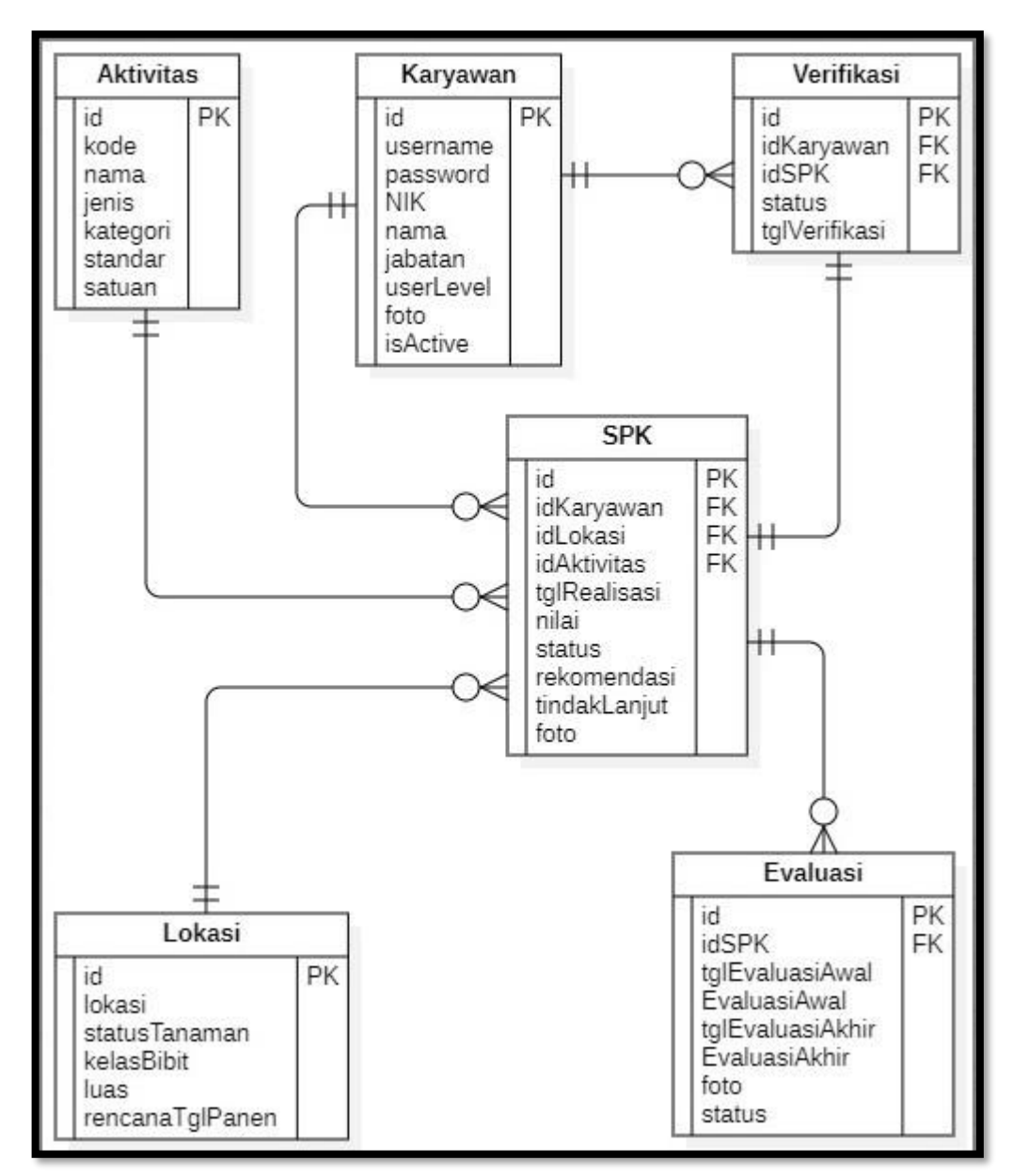

**Gambar 3.29** Relasi Tabel